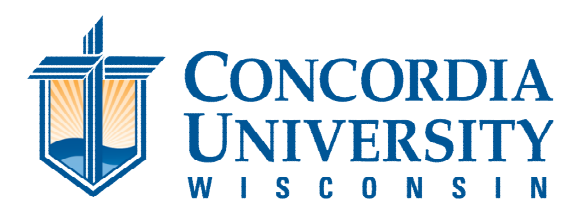

**INTERNATIONAL CENTER** 

## **Request Shipment Using eShip Global**

## **Mailing Instructions**

The International Admissions at Concordia University-Wisconsin uses [eShipGlobal](https://study.eshipglobal.com/) for shipping documents to and from the institution. Please follow the instructions provided below to create an eShipGlobal account and request your document(s) from International Admissions.

## **How To Request Your Shipment From Concordia University-Wisconsin:**

- 1. Register for an account **[here](https://study.eshipglobal.com/register/)**, enter your information, and click Register
- 2. Login with your Email and Password
- 3. Click the document icon of the document you want to receive (or click "Receive Packages from University")
- 4. Type "**Concordia University-Wisconsin**" into the search box and select
- 5. Select "**International Admissions**" from the list of departments provided, then click Continue
- 6. Review/edit (if necessary) the shipping form and select your document type, then click Continue
- 7. Select preferred method of delivery and click Continue
- 8. Select method of payment (ex. Credit/Debit Card, Wire Transfer or PayPal), enter payment information, click Confirm Payment
- 9. You have successfully created an order and a notification has been sent to International Admissions to send out your package.
- 10. Once your package has been processed, you will receive a confirmation email that contains your tracking details, and can also track it through your eShipGlobal account an[d mobile app.](https://study.eshipglobal.com/mobile/)

## **Questions?**

**Please contact eShipGlobal Customer Support directly regarding any and all questions, or for any assistance required.** eShipGlobal's Support Representatives are available Monday through Friday, from 8:00 a.m. to 5:00 p.m. (CST) via email, phone, or live chat.

- o Email: [studentsupport@eshipglobal.com](mailto:studentsupport@eshipglobal.com)
- o Phone: 800-816-1615 or 972-518-1775 (for US or Canadian callers); 001-972-518-1775 (for International callers)
- o or [Chat online w](https://study.eshipglobal.com/slogin.asp)ith a live representative

You may also refer to eShipGlobal's [FAQ](https://study.eshipglobal.com/help/default.asp?page=8) page for "Frequently Asked Questions" and answers.

12800 North Lake Shore Drive – Mequon, WI 53097-2402 | p 262.243.5700 | f 262.243.4351 | **cuw.edu**  Mequon-Main Campus | Appleton | Beloit | Green Bay | Kenosha | Madison | Milwaukee | Waukesha